Instytut Sterowania i Systemów Informatycznych Uniwersytet Zielonogórski

## **Bazy Danych**

## **Ćwiczenie 10: Podstawy języka SQL, część 5, polecenia DDL (CREATE, ALTER, DROP)**

opracował: dr hab. inż. Artur Gramacki (a.gramacki@issi.uz.zgora.pl)

**Uwaga**: w dwiczeniu wszystkie polecenia *SQL-owe* piszemy ręcznie, bez używania narzędzi wspomagających projektowanie, jak na przykład *Toad Data Modeler*!

Pamiętaj, że w swojej (ewentualnej) przyszłej praktyce zawodowej związanej z bazami danych, wielokrotnie będziesz zmuszony wykonać NATYCHMIAST jakąś BARDZO PILNĄ I WAŻNĄ czynność w bazie danych. Z dużym prawdopodobieństwem nie bedzie wtedy dostepne żadne inne narzędzie dostępu do bazy poza prostą konsolą tekstową (np. *MySQL Monitor*; program *mysgl.exe*). Dlatego niezwykle istotna będzie wtedy umiejętność pisania poleceń SQL w "czystej" postaci bez stosowania dodatkowych narzędzi wspomagających pracę administratora / użytkownika systemu bazodanowego !!!

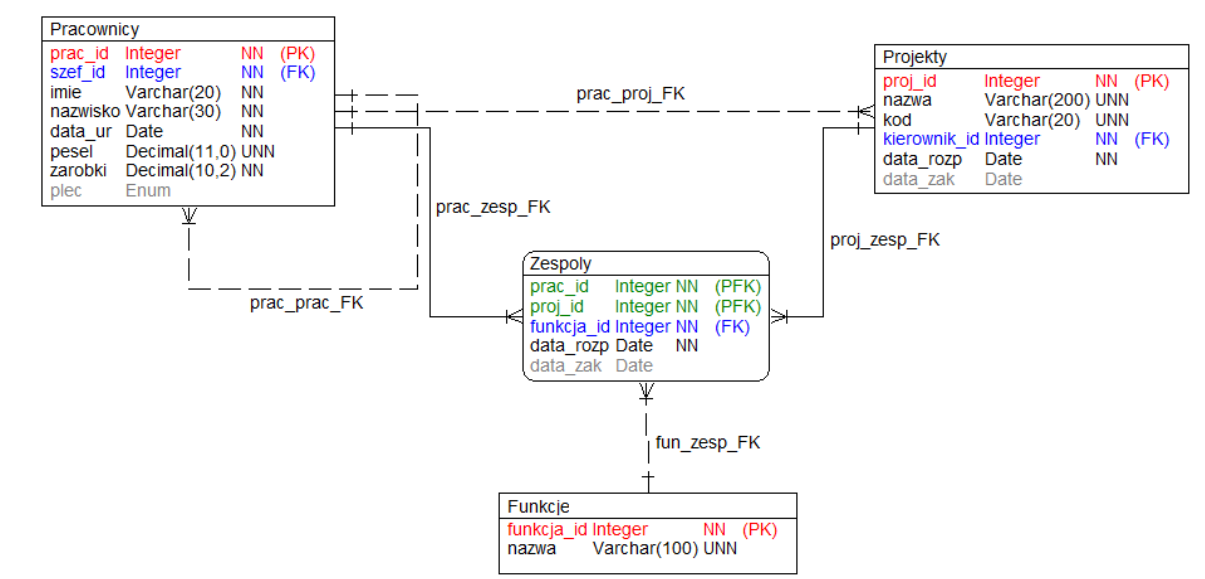

1. Utworzyd strukturę relacyjną pokazaną na rysunku (oraz na dołączonym do instrukcji pliku pdf).

Skrypt tworzący należy wykonać w taki sposób, że w pierwszym etapie zostaną stworzone wszystkie tabele oraz odpowiednie dla nich klucze główne **PRIMARY KEY** a dopiero w drugim etapie zostaną dobudowane (za pomocą polecenia **ALTER TABLE**) wszystkie ograniczenia typu **FOREIGN KEY**. Jeżeli chodzi o ograniczenia typu **UNIQUE** (np. na kolumnie *funkcje.nazwa*), **ENUM** (np. na kolumnie *pracownicy.plec)* oraz **DEFAULT** (np. na kolumnie *pracownicy.zarobki*), to

powinny być one utworzone w czasie definiowania tabel jako tzw. ograniczenia tablicowe. Z kolei ograniczenia typu **NOT NULL** definiujemy jako tzw. ograniczenia kolumnowe. Ograniczenia klucza obcego powinny mieć zdefiniowane nazwy (czy potrafisz wyjaśnić dlaczego?)

- 2. Zwród uwagę, że w jednym przypadku (którym?) klucz główny tabeli jest kluczem złożonym, opartym o dwie kolumny. Jednocześnie kolumny tworzące klucz główny są też kolumnami tworzącymi klucze obce. Przedyskutuj wady i zalety takiego podejścia.
- 3. Opisać własnymi słowami utworzony model. Jakie jest jego potencjalne zastosowanie. Do opisu jakiego rzeczywistego problemu został on stworzony?
- 4. Wstawid do utworzonych tabel przykładowe rekordy: do tabeli *pracownicy* 20 rekordów, do tabeli *projekty* 3 rekordy, do tabeli *funkcje* 5 rekordów, do tabeli *zespoły* 20 rekordów. Wartości dla kolumn będących **PRIMARY KEY** pobierad wykorzystując zdefiniowaną wcześniej opcję **AUTO\_INCREMENT**.
- 5. Zmodyfikowad definicję tabeli projekty (polecenie **ALTER**). Dodad kolumnę **poziom\_trudnosci**, tak jak to pokazano na poniższym rysunku.

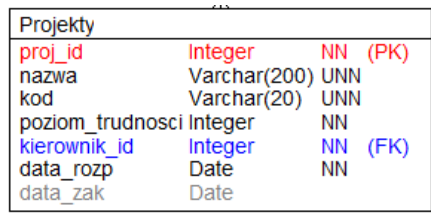

Kolumna ta powinna mieć ograniczenie CHECK i powinna przyjmować tylko wartości ze zbioru (**łatwy, średni, trudny**). Zwród uwagę, że kolumna ta powinna pojawid się dokładnie w tym miejscu, jak to pokazano na rysunku (a nie na końcu, jako ostatnia kolumna w tabeli). Ma ona też ograniczenie **NOT NULL**.

6. Na bazie tabel *customer*, *ord*,*item* oraz *product* ze schematu demonstracyjnego zbudowad widok (polecenie **CREATE VIEW**) o nazwie *zamowienia\_view*. Następujące zapytanie:

**SELECT \* FROM zamowienia\_view WHERE razem > 10000;**

powinno zwrócić wynik jak poniżej:

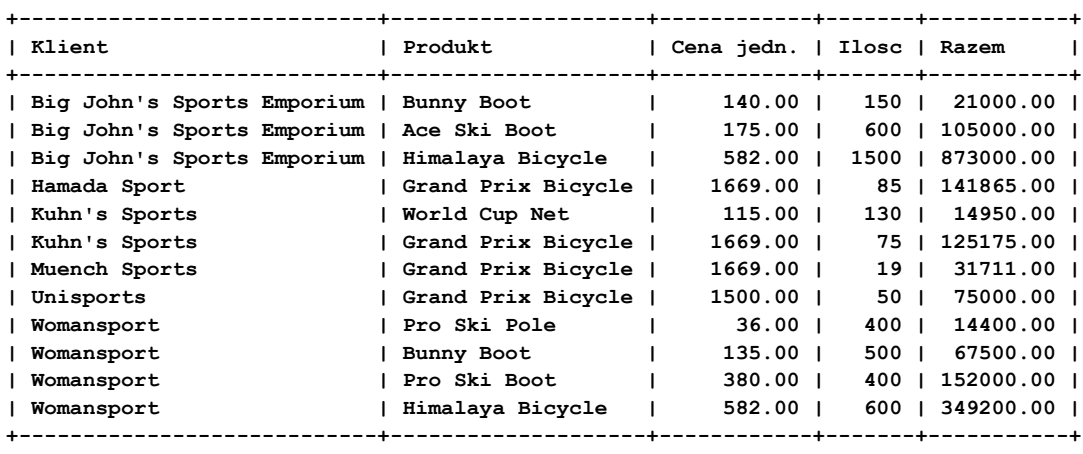

**12 rows in set, 1 warning (0.00 sec)**

Struktura widoku jest następująca:

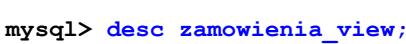

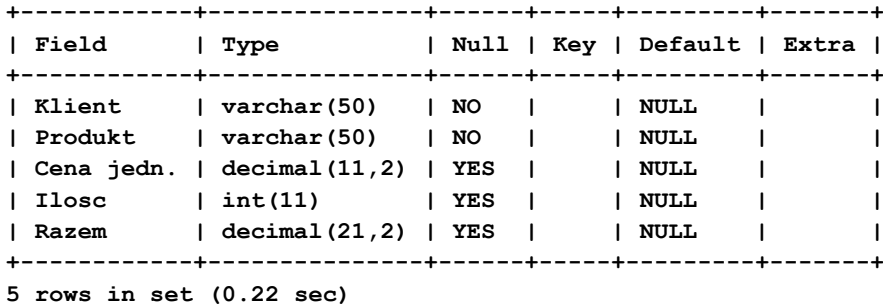

7. Zaproponować oraz zbudować 2 inne **sensowne** widoki na bazie schematu demonstracyjnego.